Intel is <sup>a</sup> registered trademark of Intel Corporation or its subsidiaries in the United States and other countries. \*Other names and brands may be claimed as the property of others. Copyright © 2006, Intel Corporation. All rights reserved.

# **Install Passive Heatsink**

Thank you for buying an Intel® Server Board S3000PT. The following information will help you integrate your new server board into a third-party chassis.

For details on selecting a third-party chassis, please see http://www.intel.com/go/serverbuilder and http://support.intel.com/support/motherboards/server.

When installing the server board into a third-party chassis, refer to the instructions that came with the chassis.

If you are not familiar with ESD (Electrostatic Discharge) procedures used during system integration, please see the *Intel® Server Board and Server Chassis Safety Information* document at http://support.intel.com/support/motherboards/server/sb/cs-010770.htm.

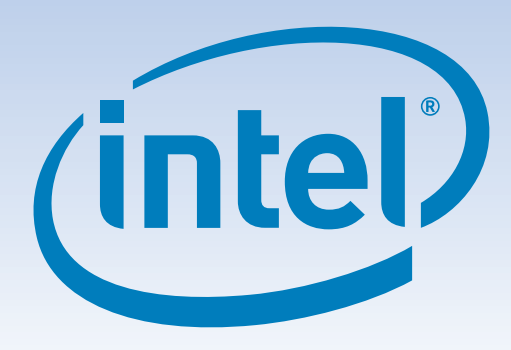

# Intel® Server Board S3000PT Quick Start User's Guide

### Warning

**Safety information:** Read all the safety and caution statements in this document before performing any of the instructions. Also, see the *Intel® Server Board and Server Chassis Safety Information* document at: http://support.intel.com/support/motherboards/ server/sb/cs-010770.htm for complete safety information.

### **Caution**

**Electrostatic discharge:** Observe normal Electrostatic Discharge (ESD) procedures during system integration to avoid possible damage to the server board and/or other components of the system.

Go to Side 2.

2 Align heatsink fins to the front and back of the chassis for correct airflow.

> *DIMM Sockets* 2 4 3

DIMM 2A Socket

DIMM 1B Socket |<br>DIMM 2B Socket

**3** Lightly tighten each fastener diagonally, according to the numbers shown.

> Bank 2 Bank 1

4 Securely re-tighten each fastener again in the same

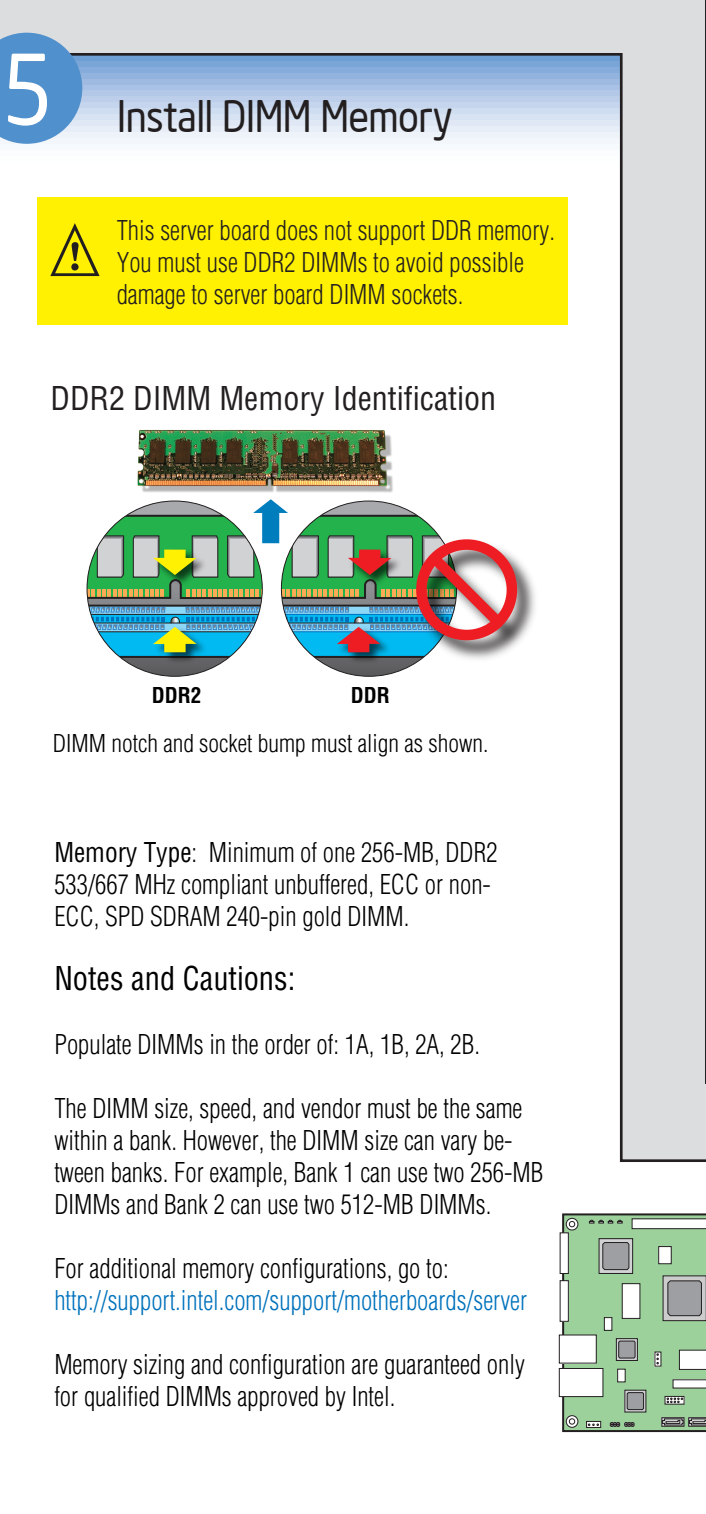

fasteners.

*Front*

The heatsink may have thermal interface material (TIM) on the underside of it. Use caution so that you do not damage the TIM. *Use gloves to avoid sharp edges*.

**I** If present, remove the protective film on the TIM. If no TIM is present, evenly coat the heatsink with a thermal compound.

order. 3 **AIRFLO<sup>W</sup>** 2 1 4 <u>/\</u> *Note: Heatsink styles* TIM *may differ.* CAUTION: **A** Do not over-tighten *Chassis Processor Socket*

Each heatsink has four captive fasteners and should be tightened using the following procedure:

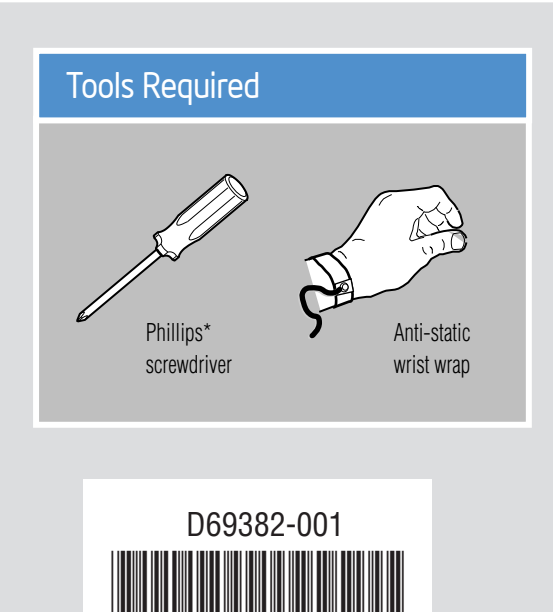

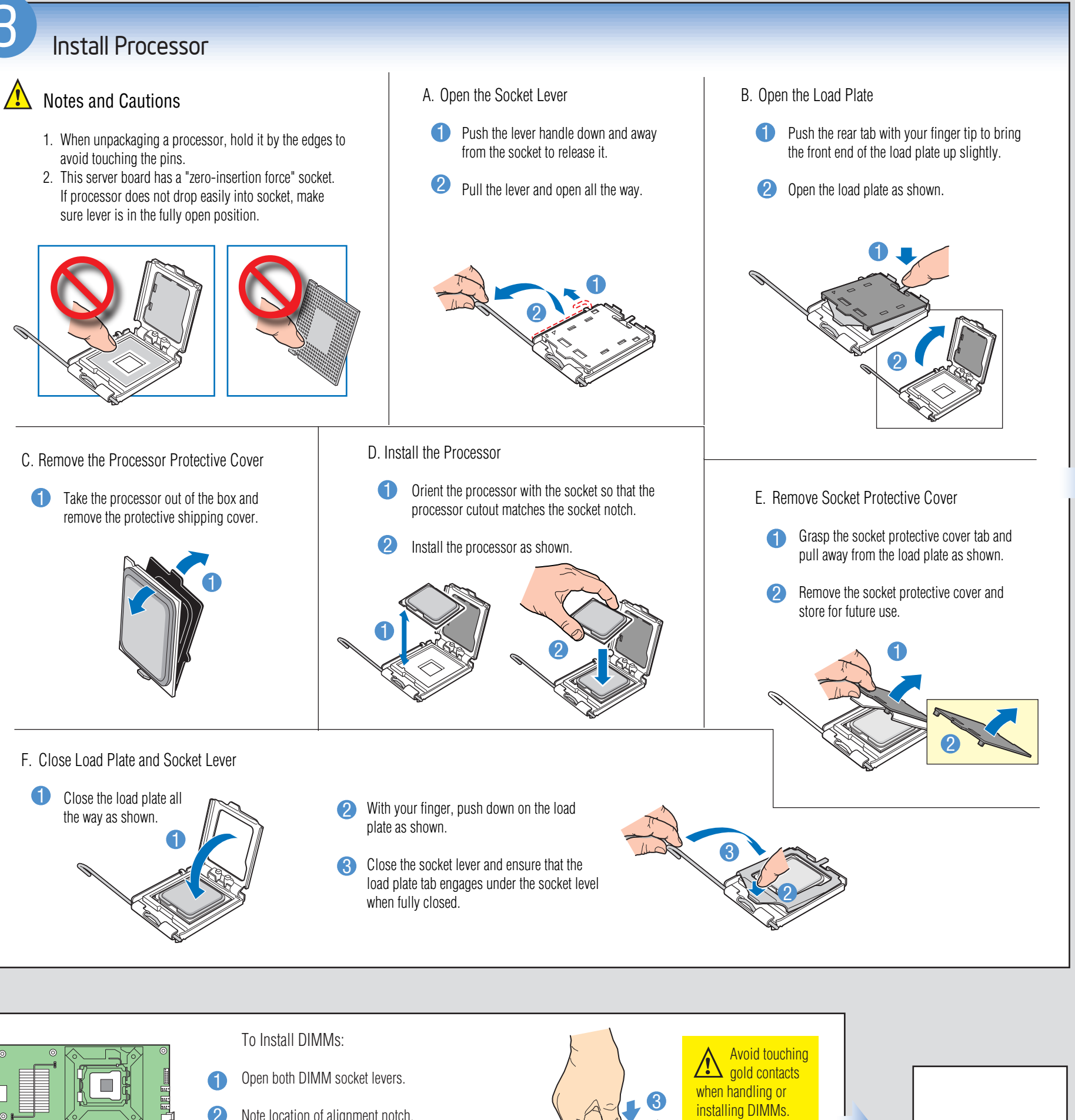

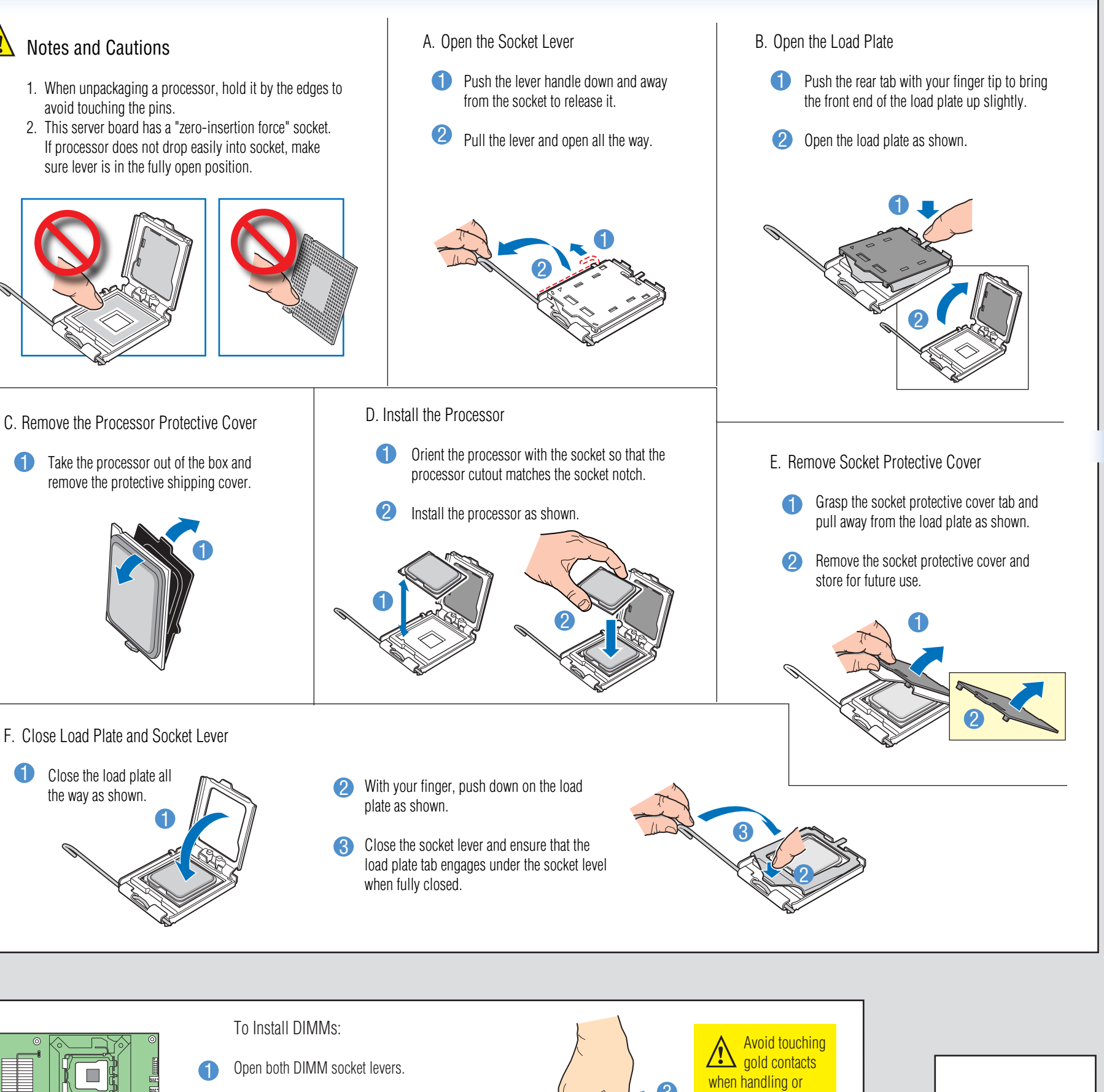

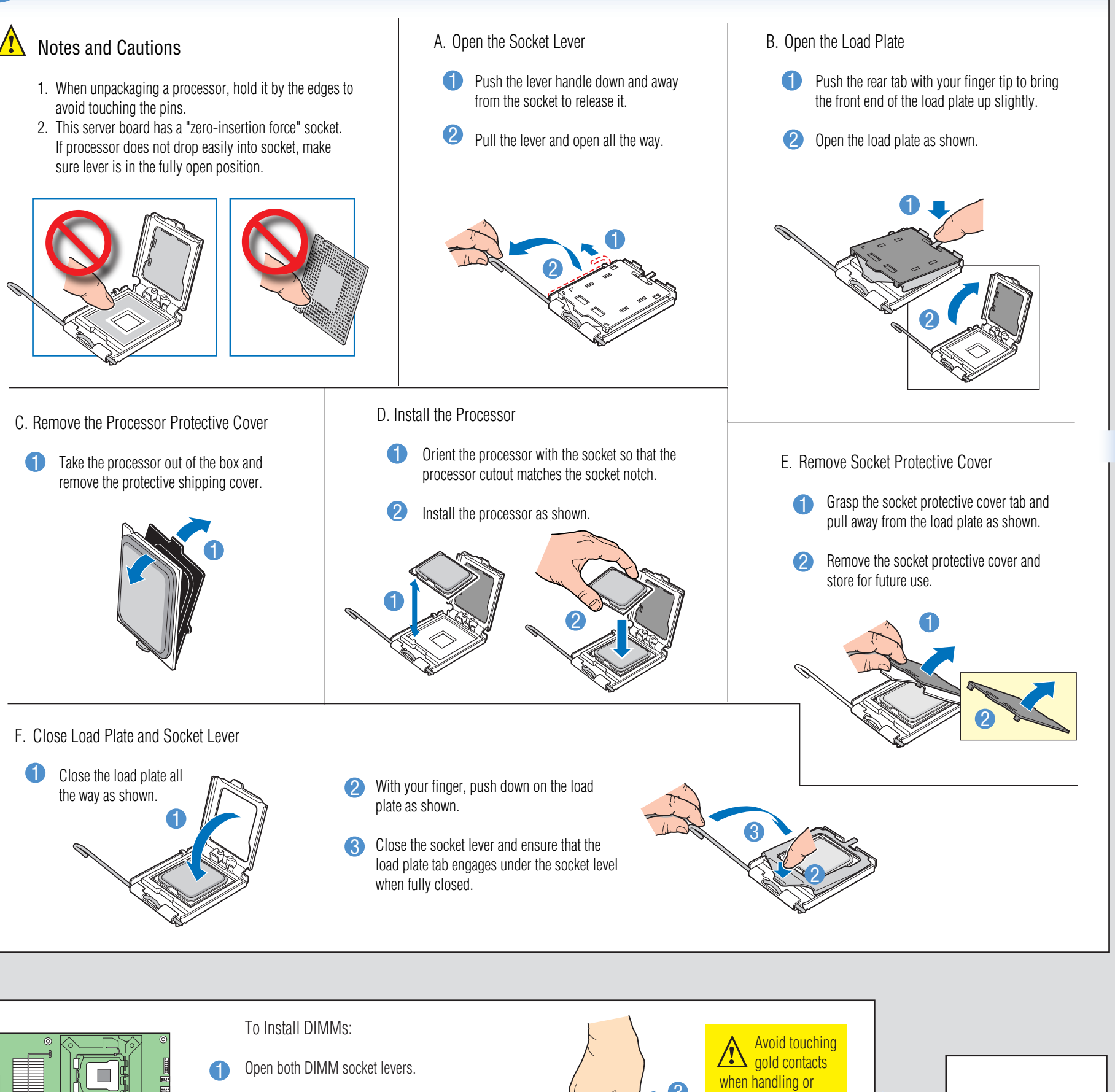

DIMM 1A Socke

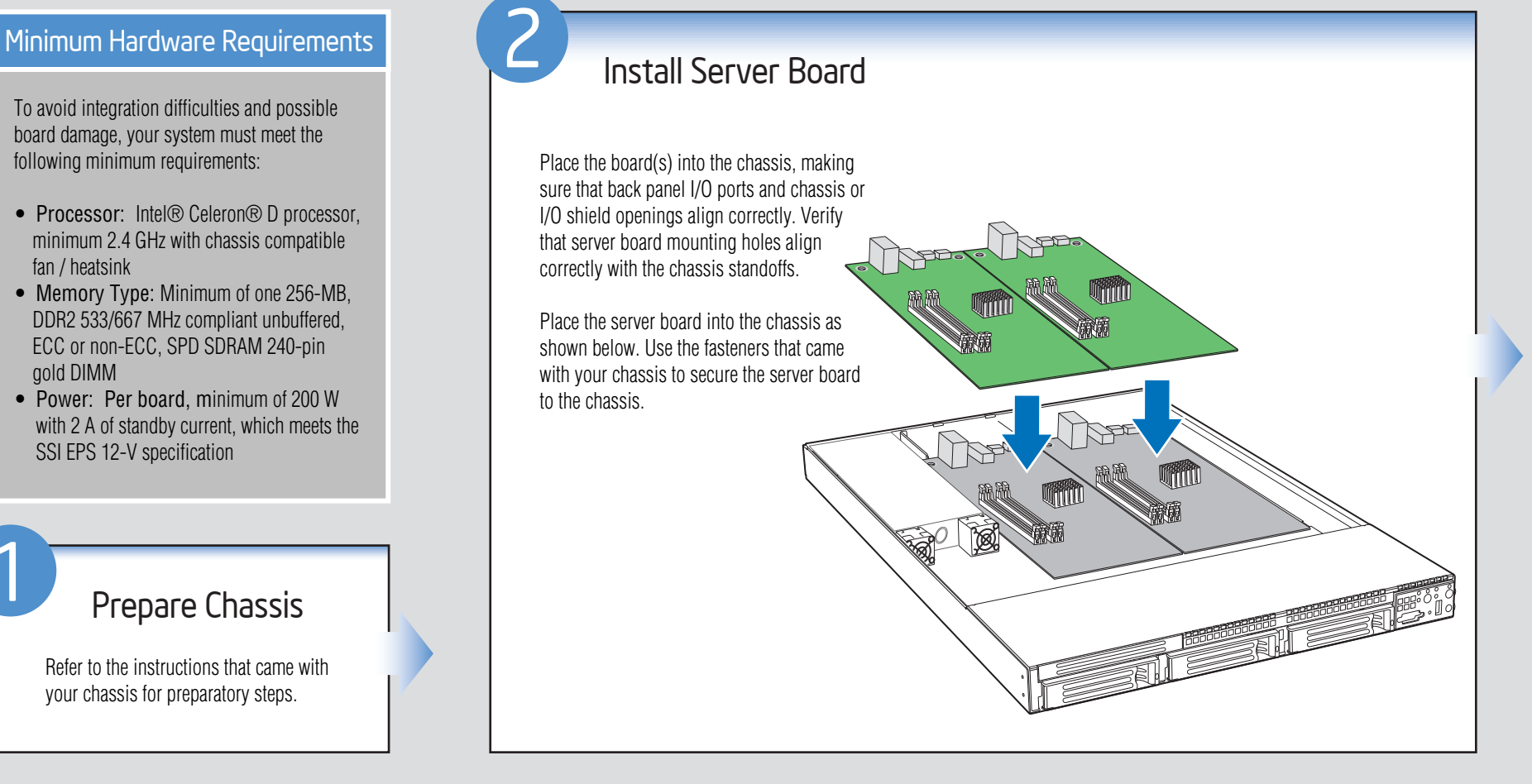

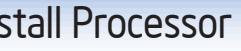

- 2 Note location of alignment notch.
- 3 Insert DIMM, making sure the connector edge of the DIMM aligns correctly with the slot.
- $DIMM$  2B Socket 1 **place and both levers close.** 4. Push down firmly on the DIMM until it snaps into
- fan / heatsink gold DIMM
- 

Download from Www.Somanuals.com. All Manuals Search And Download.

## **D** Make Server Board Power Connections

### Common Problems and Solutions

The system does not boot or show video at power-on:

- Check that +12V CPU power connector is plugged in. Without this cable the processor will not have any power.
- Beep code 4-3-2-1 means you have unrecognized or bad memory. Remove and replace DIMMs one bank at a time to isolate which one is causing problems.
- Remember, all DIMMs must be:
- DDR2 400/533/667 MHz compliant unbuffered, ECC or non-ECC, SPD SDRAM 240-pin gold DIMMs.
- The same speed.
- From the same manufacturer.
- Installed beginning with DIMM 1A.
- Your power supply must provide a minimum of 200-W with 2A standby current, which complies with the SSI EPS 12V specification
	-
- The system sometimes works, but is exhibiting erratic behavior: • This is typically the result of using an under-rated power supply.
- Make sure you are using at least a 200-W power supply.

For a list of hardware components that have been tested with this system, see: http://support.intel.com/support/motherboards/server/s3000PT/

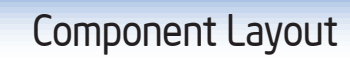

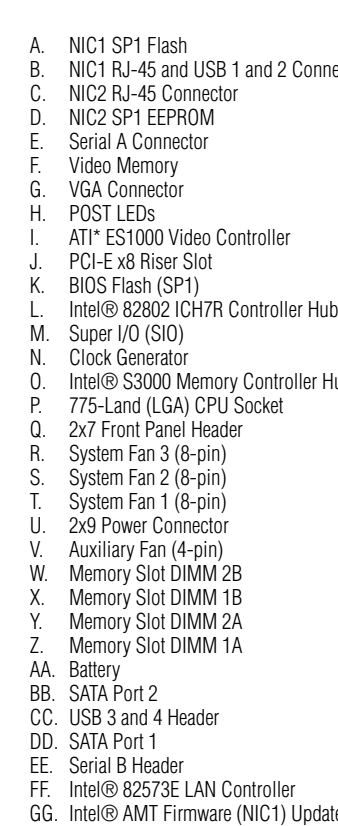

 $\blacksquare$  NIC2 10/100/1000 Mb

**1** See the documentation that came with your chassis to complete rack or pedestal installation.

2 Connect your keyboard, mouse, video, and

- HH. Clear CMOS Jumper
- II. Intel® 82573V LAN Controller JJ. SMBus Connector

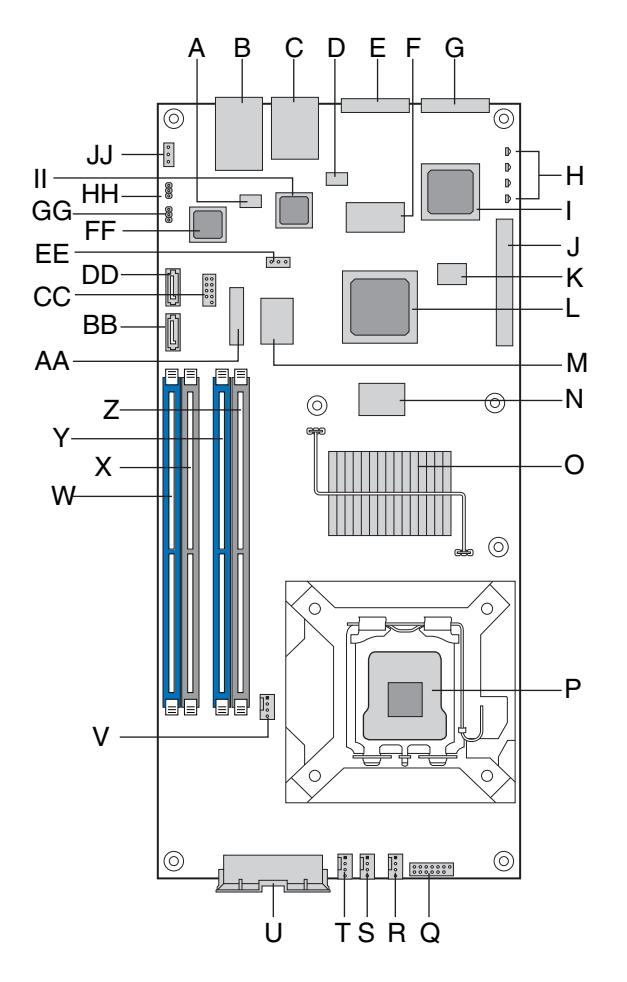

A complete list of accessories and spares can be found at: www.intel.com/go/serverbuilder.

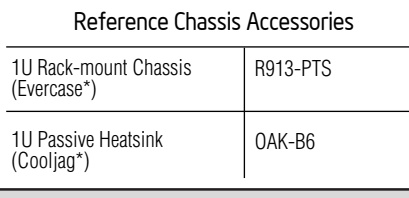

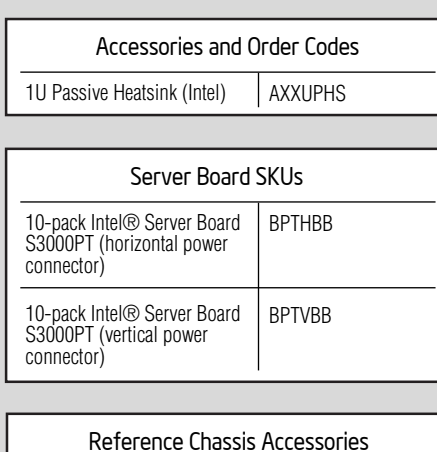

Compare this to the versions at: http://support.intel.com/support/motherboards/server. If new versions are available, update the BIOS on your

nector Hub (MCH) late Jumper

- A. Confirm BIOS Version: Look on the Server/System Management screen in the BIOS Setup Utility to determine the installed BIOS version. system. See the BIOS readme.txt for update instructions.
- B. Configure On-board RAID via Ctrl-E: Refer to the installation instructions provided with the RAID controller.
- C. Install Operating System: Refer to the installation instructions provided with the operating system.
- D. Install Operating System Drivers: Download the latest drivers from the product support website at: http://support.intel.com/support/motherboards/server.

# **Reference**

Complete Hardware Setup

*USB 1- 2*

 $\leftrightarrow$ 

NIC1<br>10/100/1000 Mb

H

**Exit Executive** 

*Network*

晶

*Serial A Video*

Q 80000 Q

3

Q 8888 Q

*AC Power*

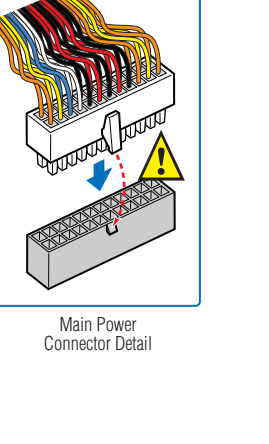

Before installing your operating system, you must make I/O connections and plug in AC

power.

other I/O cables as shown.

**3** Connect the AC power cable last.

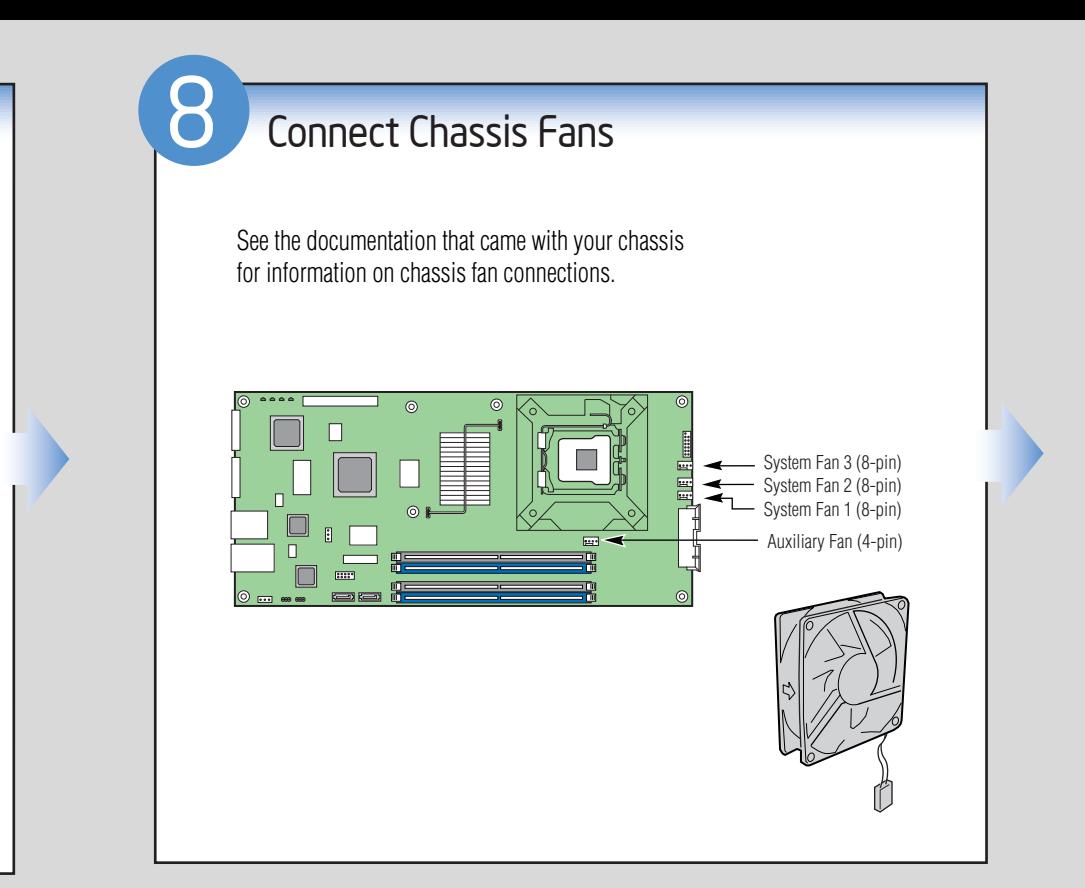

Connect SATA Drives / Front Control Panel Cable

7

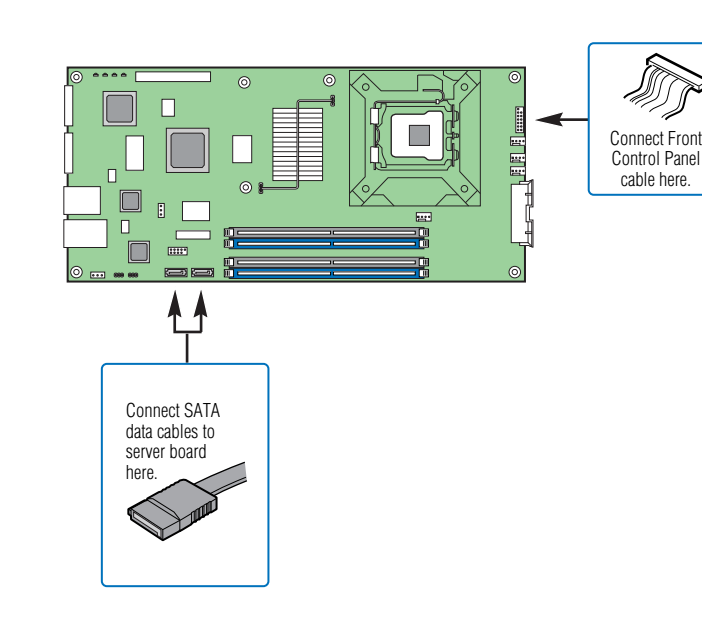

## Install Software

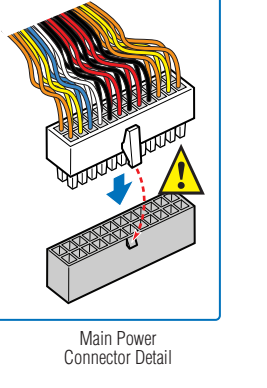

Note the location of the latch on each power **CON** Note the location of the later of state pratch-<br>cable connector and align it with the matching tab on each server board socket.

See the documentation that came with your chassis for power connection information.

Attach the main power connector to the server board.

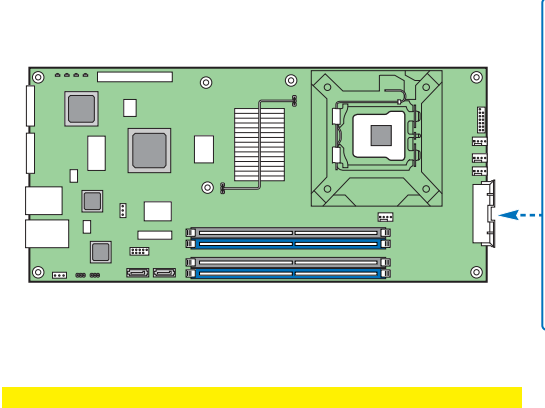

Free Manuals Download Website [http://myh66.com](http://myh66.com/) [http://usermanuals.us](http://usermanuals.us/) [http://www.somanuals.com](http://www.somanuals.com/) [http://www.4manuals.cc](http://www.4manuals.cc/) [http://www.manual-lib.com](http://www.manual-lib.com/) [http://www.404manual.com](http://www.404manual.com/) [http://www.luxmanual.com](http://www.luxmanual.com/) [http://aubethermostatmanual.com](http://aubethermostatmanual.com/) Golf course search by state [http://golfingnear.com](http://www.golfingnear.com/)

Email search by domain

[http://emailbydomain.com](http://emailbydomain.com/) Auto manuals search

[http://auto.somanuals.com](http://auto.somanuals.com/) TV manuals search

[http://tv.somanuals.com](http://tv.somanuals.com/)